# ルビ(ふりがな)の使い方

### 対象の文字を選択し、書 式>ルビと選択してくださ い。

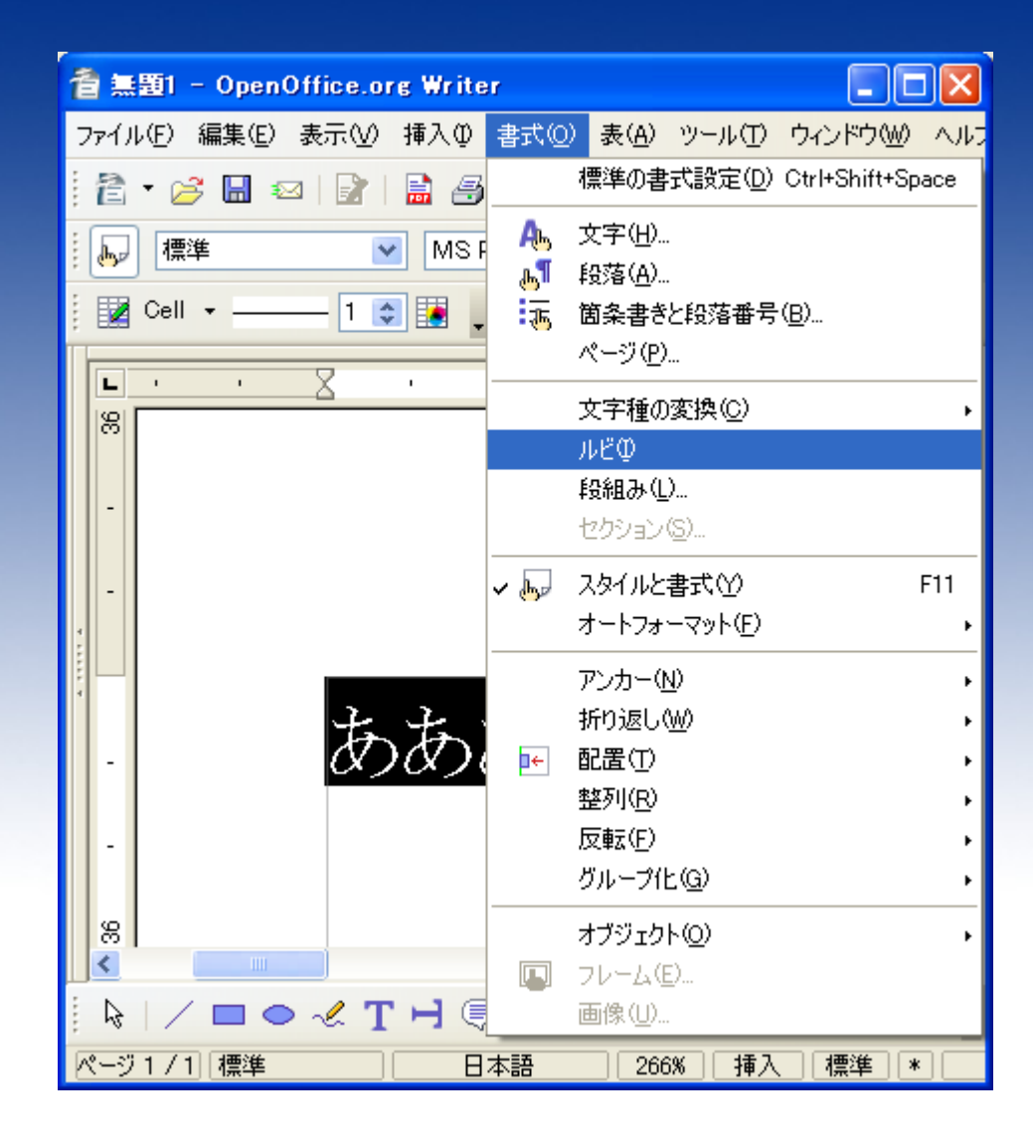

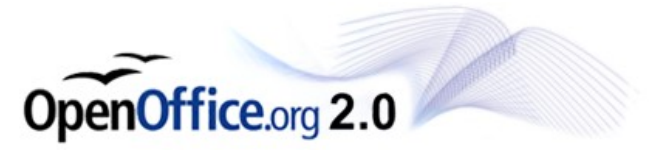

## ルビ(ふりがな)の使い方

ルビ文字にふりがなを入 力します。 入力後、「適用」をクリック してください。

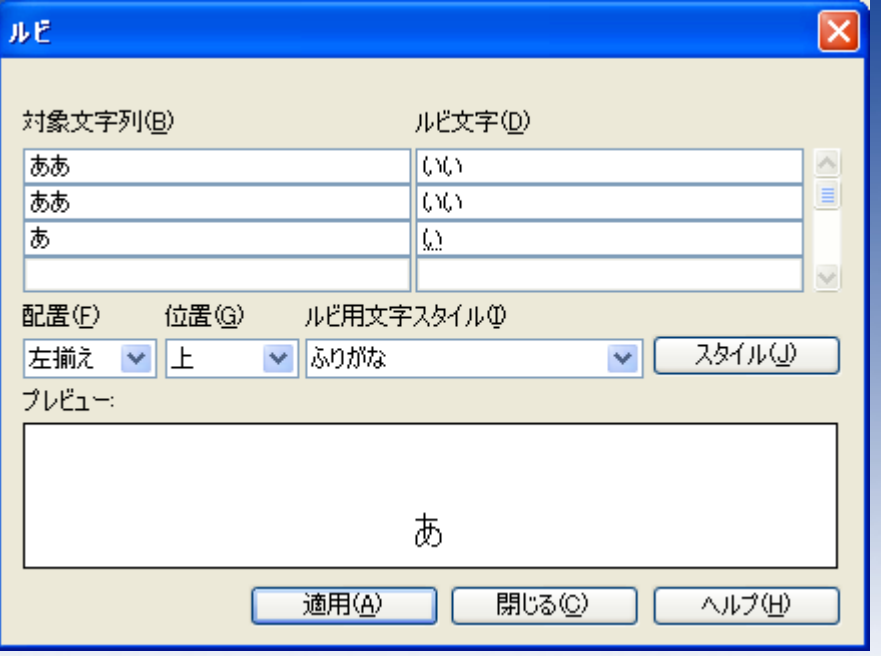

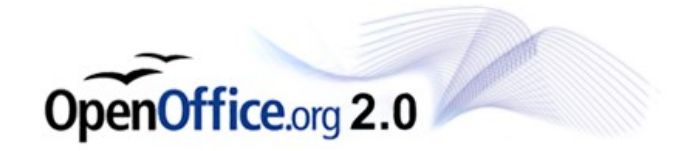

## ルビ(ふりがな)の使い方

#### ふりがなが設定されまし た。

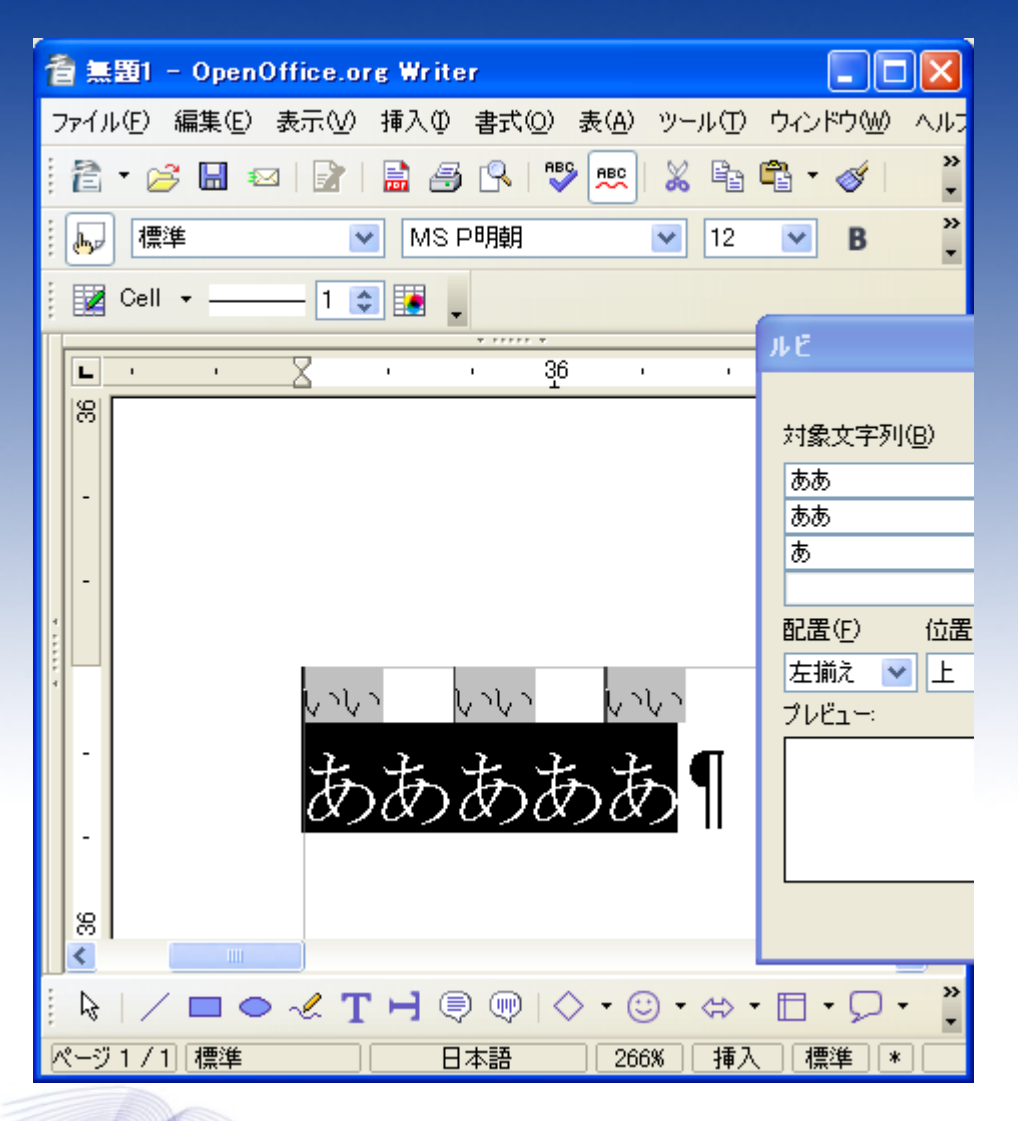

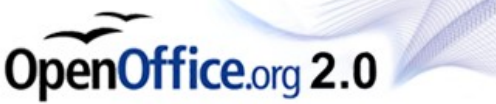

#### 書式>スタイルと書式 と選択します。

### またはルビ設定ウィンドウ の「スタイル」をクリックしま す。

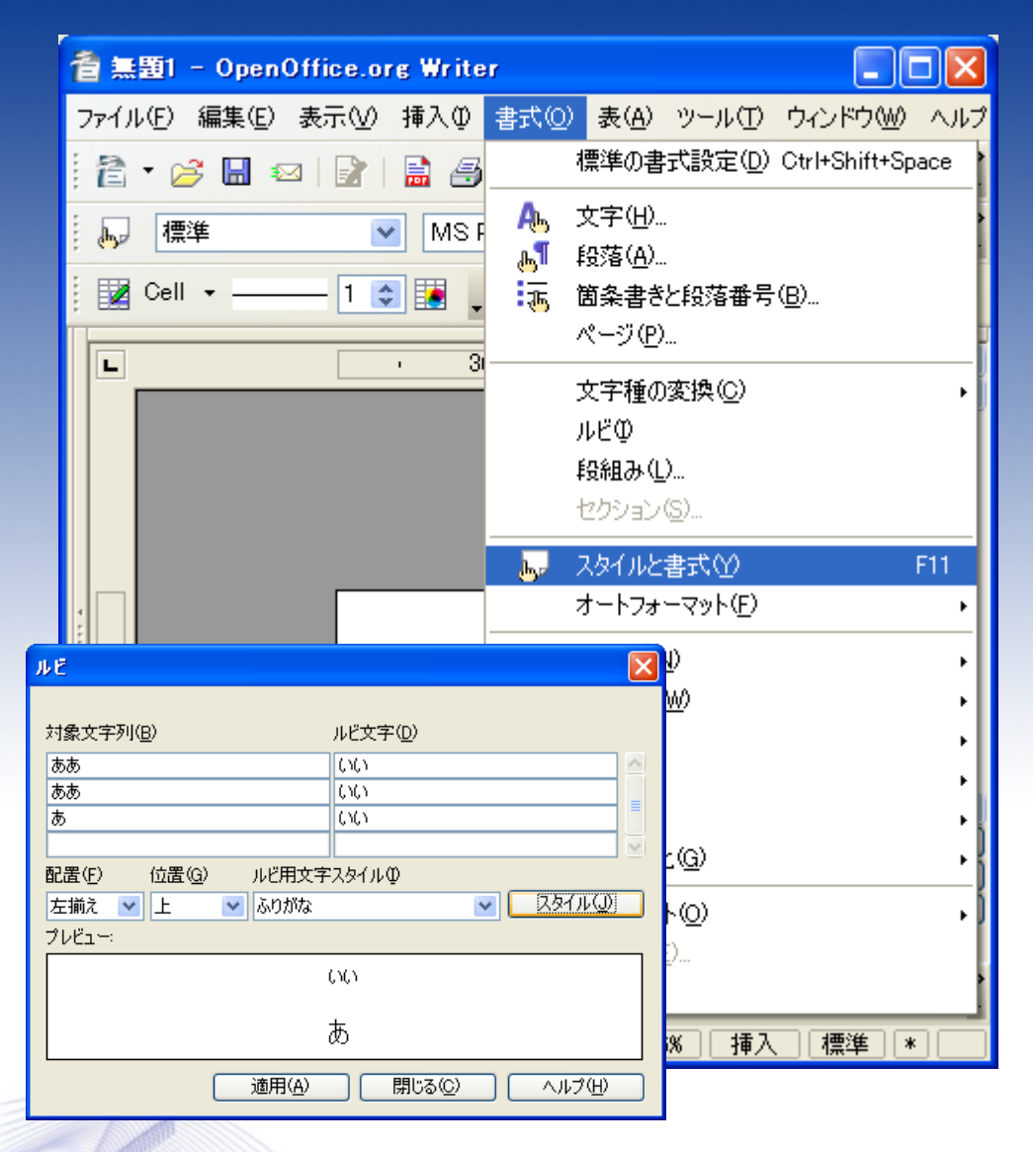

OpenOffice.org 2.0

#### スタイルと書式ウィンドウが 表示されます。

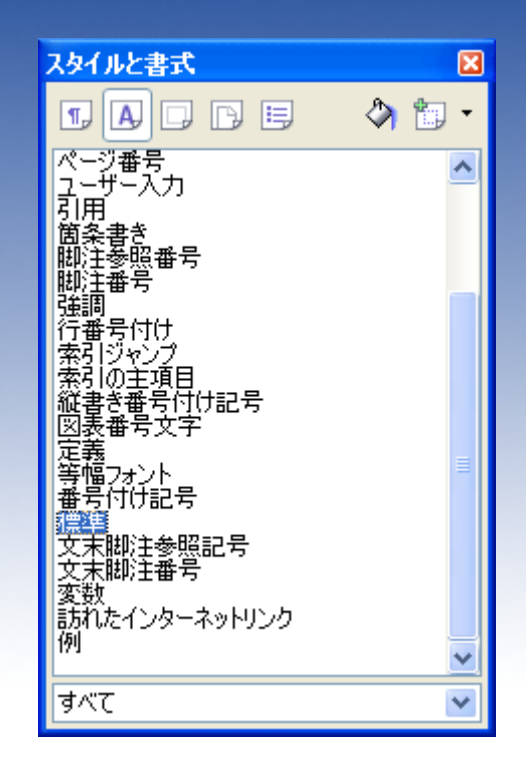

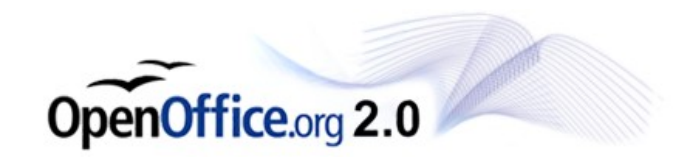

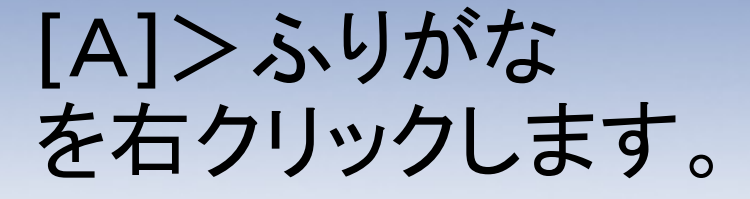

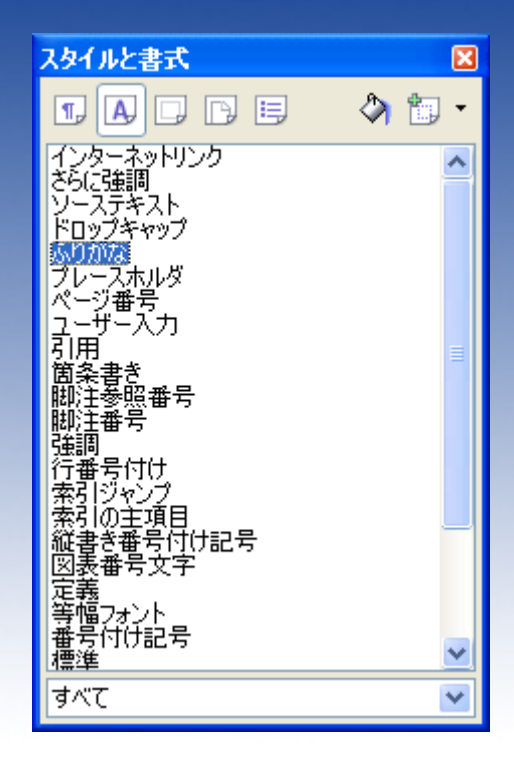

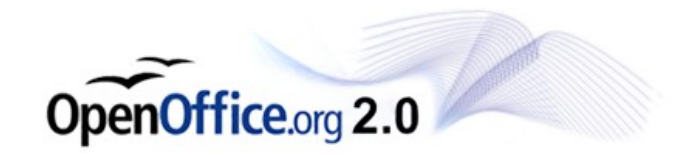

### 変更を選択します。

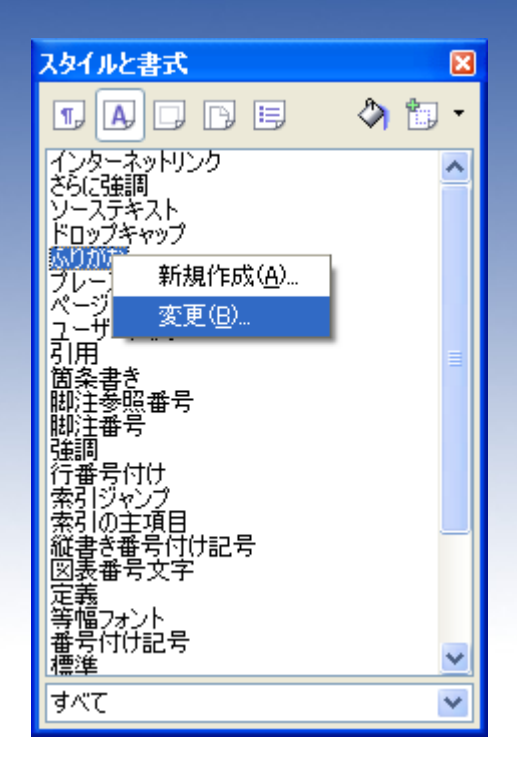

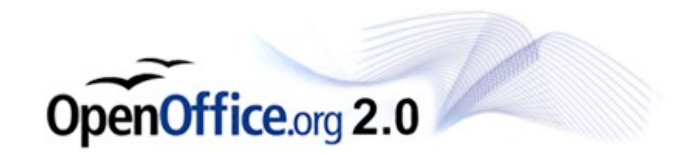

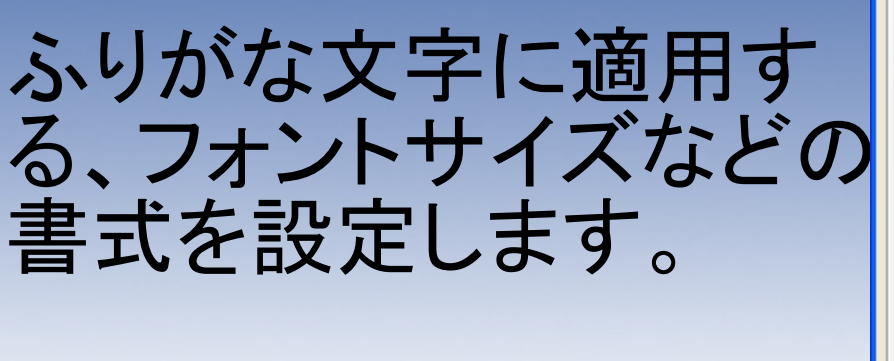

設定が終わったら「OK」

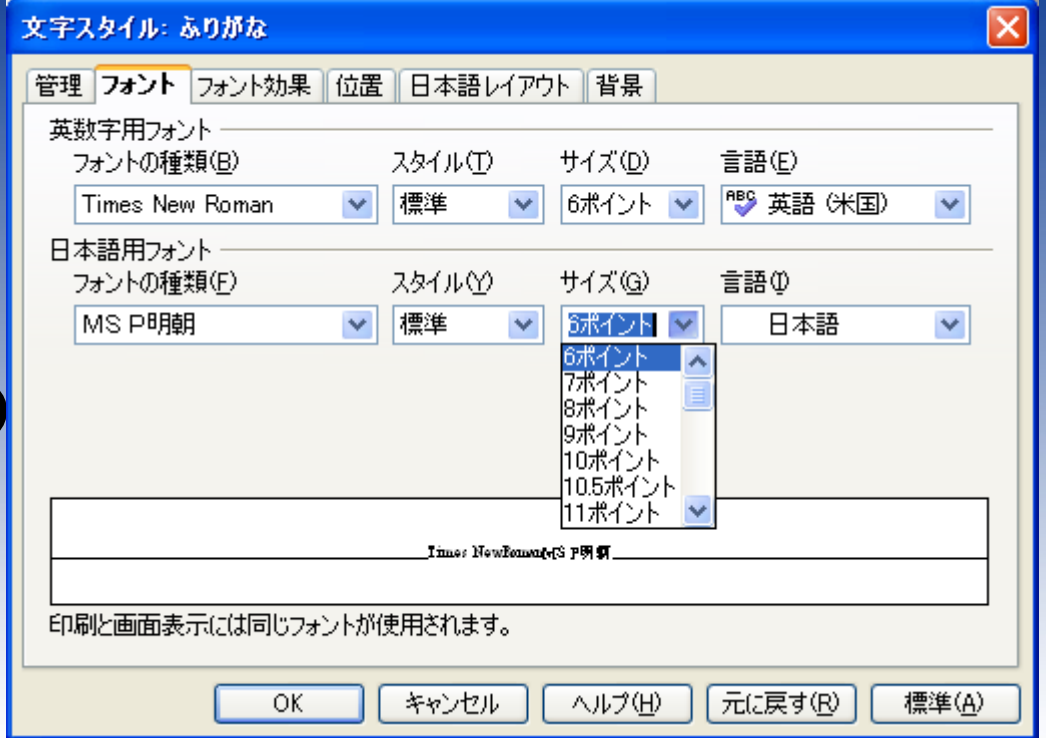

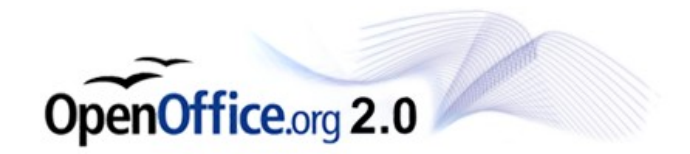

### ふりがな文字に書式が 設定されました。

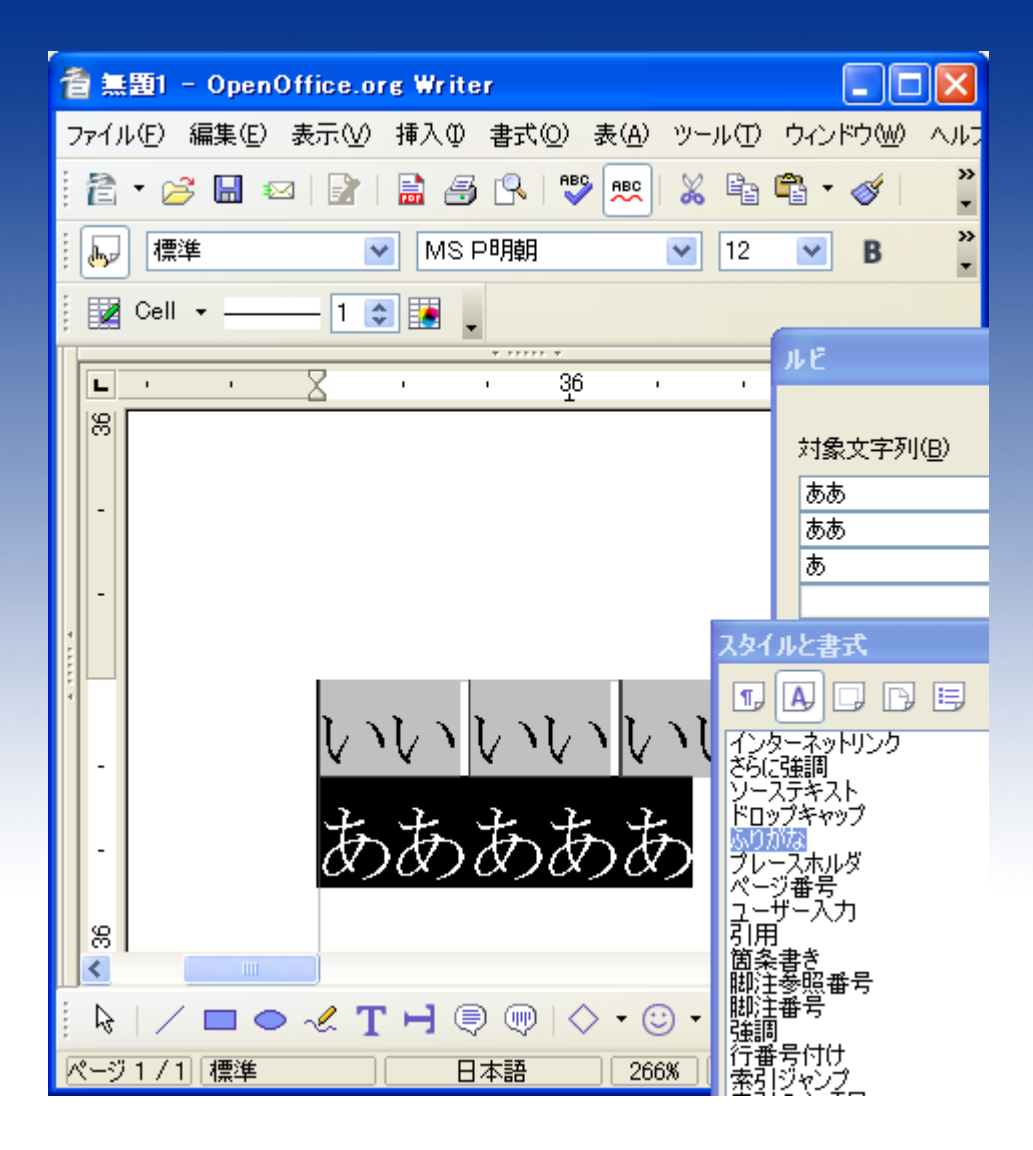

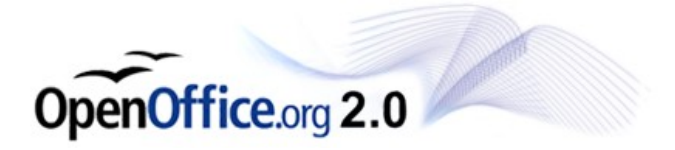